### **CARA MENGGUNAKAN APLIKASI**

**Form Menu Utama**

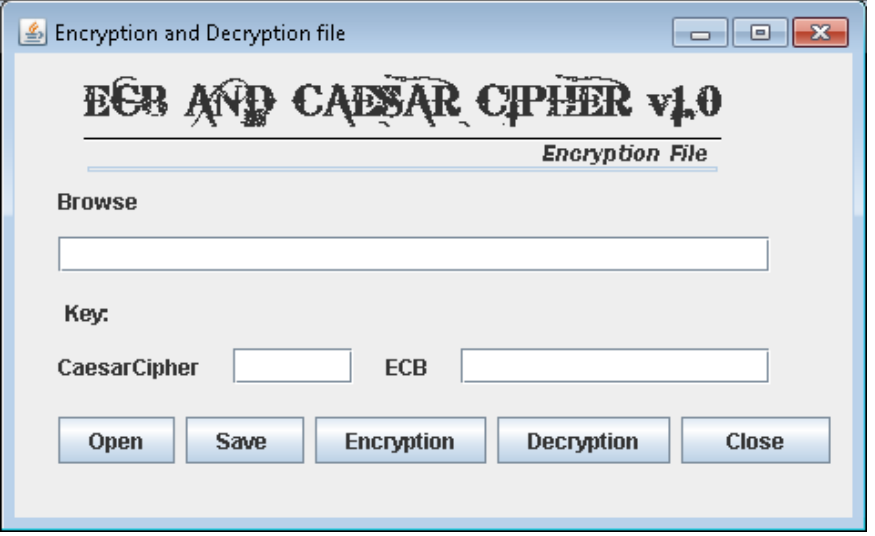

### **Form Buka Berkas**

Pertama harus membuka berkas. Diawali dengan mengakses tombol Open yang ada pada *form* Menu Utama sehingga akan muncul jendela baru yaitu buka berkas. Berikut script dan tampilan untuk membuka berkas:

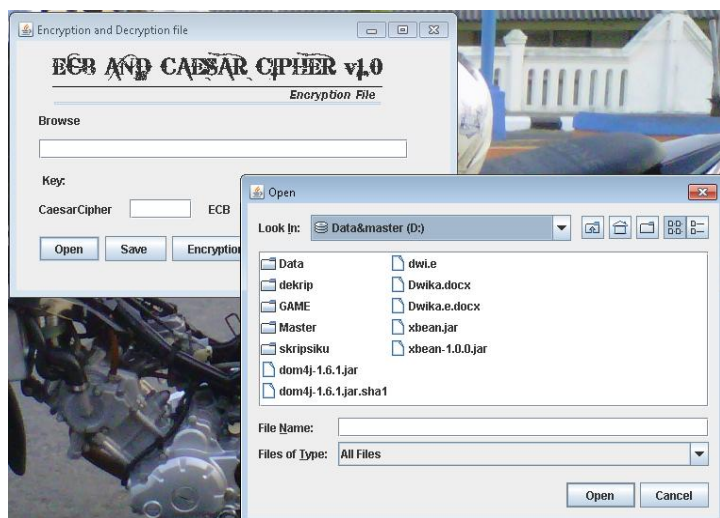

# **Form Input Enkripsi**

Berkas yang telah dibuka akan tertampil pada editor plainteks yang ada pada form Menu Utama.

Dan berikut tampilanya :

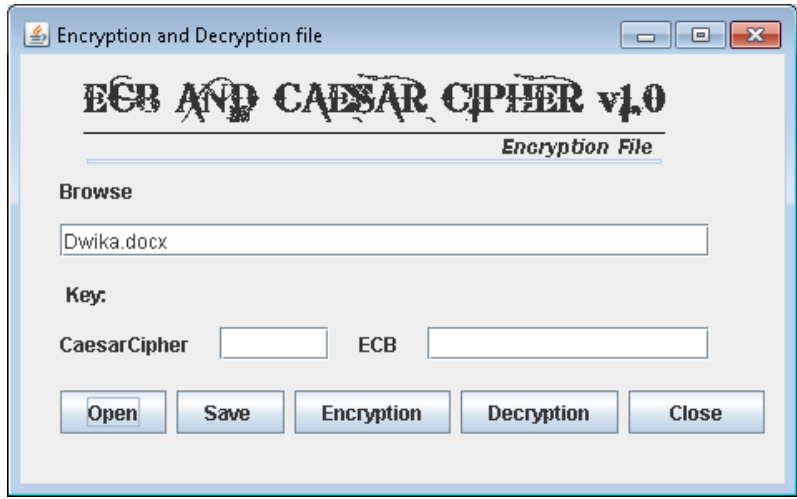

# **Form Input Kunci**

Kunci *chesarcipher* diisi dengan angka sedangkan kunci *ECB* diisi dengan angka atau huruf, berikut tampilan hasil pesan tersandi :

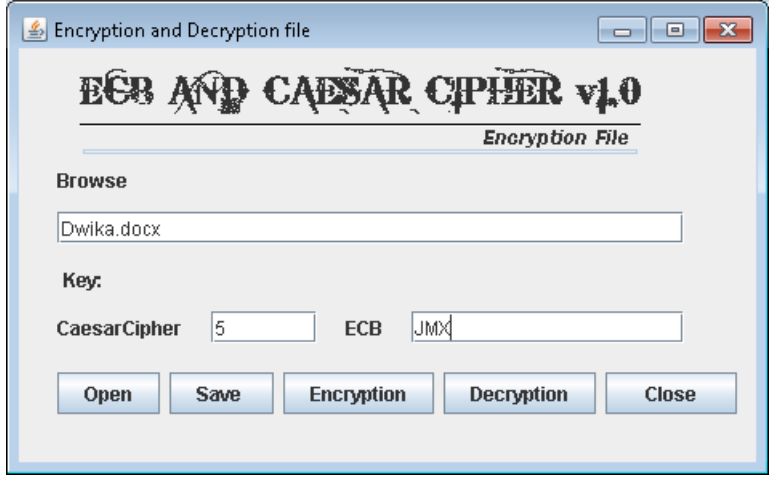

# **Pesan Peringatan Enkripsi Selesai**

Jika enkripsi selesai makan akan muncul pesan sebagai berikut:

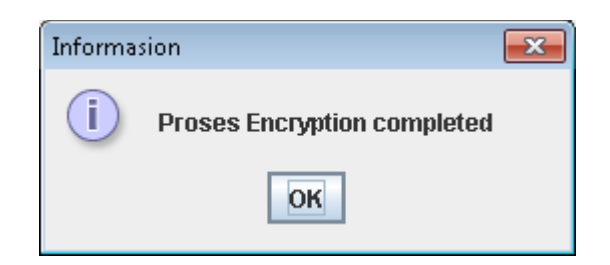

### **Pesan Peringatan Dekripsi Selesai**

Jika dekripsi selesai makan akan muncul pesan sebagai berikut:

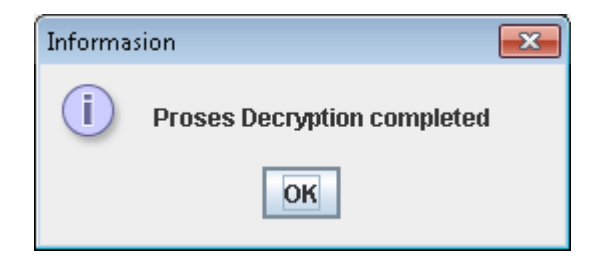